# **The LS-TaSC**™ **Tool**

# **TOPOLOGY AND SHAPE COMPUTATIONS**

**SCRIPTING MANUAL**

#### **August 2020**

#### **Version 4.2**

Copyright © 2009-2020

# **LIVERMORE SOFTWARE**

#### **TECHNOLOGY, AN ANSYS COMPANY**

All Rights Reserved

#### **Corporate Address**

Livermore Software Technology, an Ansys Company

P. O. Box 712

Livermore, California 94551-0712

#### **Support Addresses**

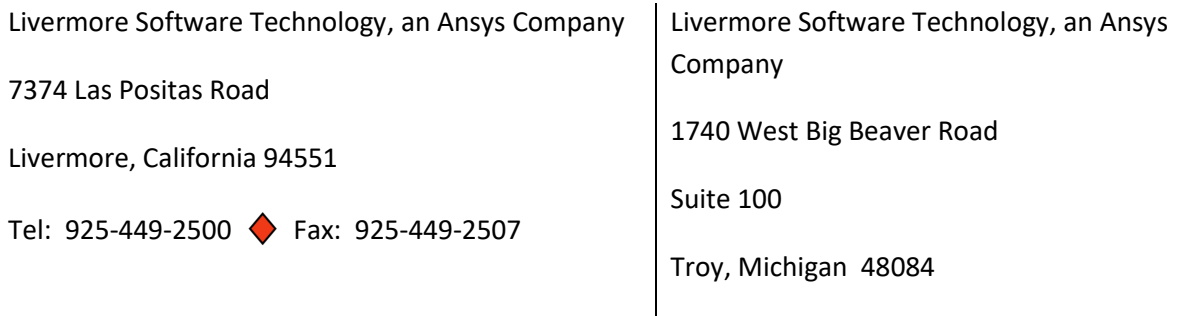

#### **Email: sales@lstc.com**

Tel: 248-649-4728 Fax: 248-649-6328

**Website: www.lstc.com**

#### **Disclaimer**

Copyright © 2009-2020 Livermore Software Technology, an Ansys company. All Rights Reserved.

LS-DYNA®, LS-OPT® and LS-PrePost® are registered trademarks of Livermore Software Technology, an Ansys company in the United States. All other trademarks, product names and brand names belong to their respective owners.

Livermore Software Technology, an Ansys company reserves the right to modify the material contained within this manual without prior notice.

The information and examples included herein are for illustrative purposes only and are not intended to be exhaustive or all-inclusive. Livermore Software Technology, an Ansys company assumes no liability or responsibility whatsoever for any direct of indirect damages or inaccuracies of any type or nature that could be deemed to have resulted from the use of this manual.

Any reproduction, in whole or in part, of this manual is prohibited without the prior written approval of Livermore Software Technology, an Ansys company. All requests to reproduce the contents hereof should be sent t[o sales@lstc.com.](mailto:sales@lstc.com)

3-Aug-20

# **1. Scripting**

The scripting capability is provided to allow advanced users to customize the application. Normal interaction with the topology optimization code is with the graphical user interface, which issues the scripting commands driving the optimization process.

A script is provided to the program in a file. The commands in a script can perform one of two functions:

- 1. Define the problem and methodology data
- 2. Call the topology design functions

# **1.1. The scripting language**

The script commands use the C programming language syntax to manipulate data. Detailed knowledge of the language is not required to use this manual; the example scripts in this manual give enough information. A complete syntax reference is given in the LS-PREPOST customization manual titled "SCRIPTO A new tool to talk with LS-PREPOST" available at [http://www2.lstc.com/lspp/index.shtml.](http://www2.lstc.com/lspp/index.shtml)

# **1.2. Script Execution**

A script can be invoked from the GUI or the command line.

From the GUI use the *Script->Play script* pull-down to invoke a script. A script submitted from the GUI can use the database that is already open in the GUI. Example [1.6.3](#page-22-0) at the end of this chapter demonstrates. Note that the GUI actually issues scripting commands for all actions affecting the database which can be viewed using the *Script- >Console* pull-down.

A script can be invoked from the command prompt by running the executable *lstasc\_script*. The input command file (script) can be supplied as: With the execution command and a script file name \$ lstasc script lst script.lss.

# **1.3. Data-structures**

#### **1.3.1. lst\_Root**

All input data is encapsulated in a top-level data structure *lst\_Root*. The input data is classified in two sub-categories: the problem definition that does not depend on the optimization method, and the optimization method parameters.

```
struct lst Root {
      struct lst Problem *Problem;
      struct lst Method *Method;
}
```
#### **1.3.2. lst\_Method**

The parameters used for optimization method are specified in this data-structure.

```
struct lst Method {
   Int NumIter;
   Float ConvTol; 
   Int NumDiscreteLevels;
   Int DumpGeomDef;
   Int StoreFieldHist;
   Int DeleteShells;
   Int ExitOnNegEID;
   Float OptDeckUserPercent; 
  struct lst DoEData * DoEData;
}
```
NumIter: The maximum number of iterations allowed is specified.

ConvTol: The convergence tolerance is the termination criterion used to stop the search when the topology has evolved sufficiently. If  $ConvTol \leq 0.0$ , then this input would be ignored, and the default will be used.

NumDiscreteLevels: Resolution or the number of steps in the gradation of the material of the part being design. The default value should suffice for almost all problems.

DumpGeomDef: Set this to a non-zero value to obtain debugging information for casting constraints. Files will be created which can be viewed in LS-PREPOST showing the master face (free) elements, and the elements chained to the master elements.

StoreFieldHist: Set this to a non-zero value to obtain the IED histories in the View panel.

DeleteShells: Set this to a non-zero value (default) to delete shells elements with a thickness less than the minimum specified for the part.

#### **1.3.3. lst\_Problem**

The details of the problem is given in this data structure. The definition is as follows:

```
struct lst_Problem {
  struct lst Case *CaseList;
  struct lst Part * PartList;
   Char * Description;
   Int CaseWeighing;
}
```
CaseList: The user provides the details of the simulation in this data structure. As the name suggests, the CaseList is the list of all load cases. For multiple load cases, the user would specify one *case* per load case. A complete description is given in a following section.

PartList: The user provides the details of the parts in this data structure. As the name suggests, the PartList is the list of all parts. A complete description is given in the next section.

Description: This optional string is used to describe the problem.

CaseWeighing: Set to 1 for using the static weighing (the default), or set to 2 to use dynamic weighing.

#### **1.3.4. lst\_Part**

The details of a part are:

struct lst Part { Int ID;

```
 Int Continuum;
 Float MassFraction;
 Float ProxTol;
 Float MinVarValue;
struct lst Geometry * GeometryList;
struct lst Part * Next; }
```
ID: Each part is identified with a unique id as in the LS-DYNA input deck.

The design domain for topology optimization is identified as all of the parts given.

ProxTol: All elements within a radius of proximity tolerance would be considered as the neighbors of an element.

MinVarValue: Elements with a density of less than this will be deleted.

MassFractionBound: The material constraint for the topology optimization is necessary for the optimization. An appropriate value  $(0.05 < x < 0.95)$  is supplied here.

Continuum: Whether the part is a solid or a shell. Solids have a value of 1, while shells have a value of 2.

GeometryList: These are the geometry and manufacturing constraint on a part. A complete description is given in the next section.

Next: The next part in this linked list. A value of NULL indicates that this is the final part.

# **1.3.5. lst\_Surface**

The details of a surface are:

struct lst Surface {Int ID;

```
 Int Objective;
         Float ProxTol;
   Float VarMoveLimit;
 Float TargetField;
struct lst Geometry * GeometryList;
   Float RemeshRelativeDepth;
struct lst Part * Next; }
```
ID: Each surface is identified with a unique id for the \*SET\_SEGMENT as in the LS-DYNA input deck.

Objective: The objective for designing the surface. This will be used to select the target value of the field of the surface.  $1 =$  match the average,  $2 =$  minimize stress,  $3 =$ minimize volume, and  $4 =$  match the target value. The default is to match the average value over the surface.

ProxTol: All elements within a radius of proximity tolerance would be considered as the neighbors of an element. The default of -1 will prompt the program to compute a suitable value.

VarMoveLimit: Maximum change of a nodal location. The default of -1 will prompt the program to compute a suitable value.

TargetField: Target value to be used if Objective  $= 4$ .

GeometryList: These are the geometry and manufacturing constraint on a surface. A complete description is given in the next section.

RemeshRelativeDepth: The depth of the remeshing in terms of the times the average segment side length. The default is 4.

Next: The next surface in this linked list. A value of NULL indicates that this is the final surface.

#### **1.3.6. lst\_Geometry**

The details of a geometry definition are:

```
struct lst Geometry { Char *Name;
                         Int Type;
                         Int CID;
                         Int Set;
                         Int ExtructionDir;
                         Int MirrorPlane;
                         Float ForgeThick;
                         Float SplineWidth;
                        struct lst Geometry * Next; };
```
Name: Each geometry definition is identified with a unique name. The name is used to identify the geometry constraint in the output.

Type: The type of extrusion. 2 is an extrusion, 3 is a symmetry constraint, 4 is a single sided casting constraint, 5 is a double sided casting constraint, and 6 is a forging.

Set: To design an extruded part, the user firstly creates a set of all solid elements that would be extruded (SET\_SOLID). The *id* of this set is specified in the input deck to identify the extrusion set.

ExtrusionDir:  $X=1$   $Y=2$   $Z=3$ 

MirrorPlane: The mirror plane for a symmetry constraint  $XY=1$   $YZ = 2$   $ZX = 3$ .

ForgeThick: The thickness of a forging definition.

SplineWidth: The width of a spline edge interpolation in surface design.

Next: The next geometry definition in this linked list. A value of NULL indicates that this is the final geometry definition.

#### **1.3.7. lst\_Case**

The details of the simulation setup are given in this data structure.

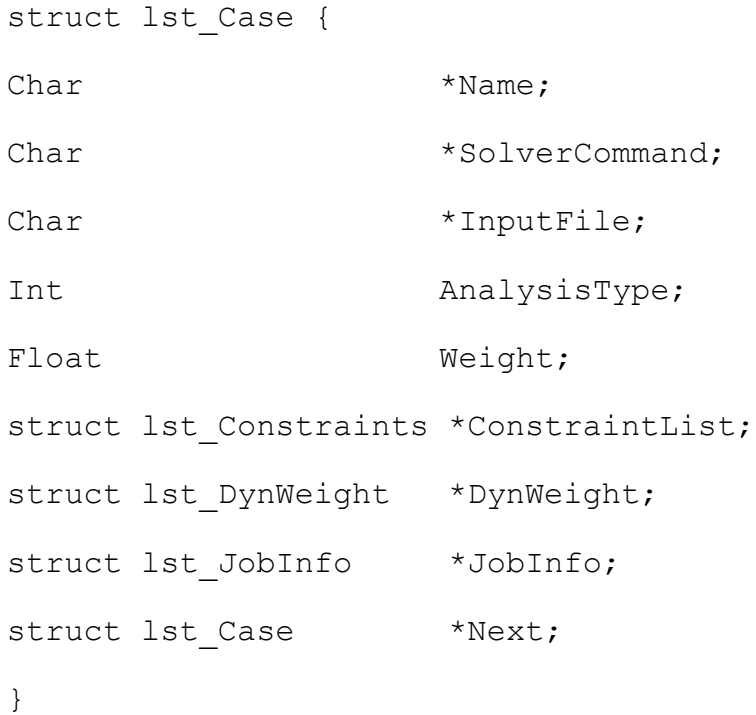

Name: Each case is identified with a unique name e.g., TRUCK. The same name would be used to create a directory to store all simulation data.

SolverCommand: The complete solver command or script (e.g., complete path of LS-DYNA executable) is specified.

InputFile: The LS-DYNA input deck path is provided.

AnalysisType: The topology optimization code can be used to solve both static and dynamic problems. The user identifies the correct problem type by specifying the correct option:

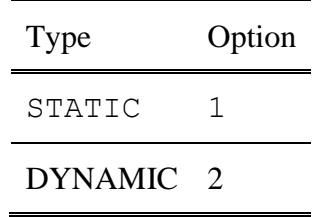

Weight: The weight associated with a case is defined here. This enables the user to specify non-uniform importance while running multiple cases.

ConstraintList: This data structure holds the information about different constraints associated with this case. See the following section for more details.

JobInfo: The user specifies details of the queuing system and number of simultaneous processes in this data structure.

Next: The next case in this linked list. A value of NULL indicates that this is the final geometry case.

Note that the word case is a reserved word in the C programming language.

#### **1.3.8. lst\_Constraint**

The structural constraints for a load case are specified in the following data structure:

```
struct lst Constraint {
     Char * Name;
     Float UpperBound;
     Float LowerBound;
     Char * Command;
    struct lst Constraint *Next;
}
```
Name: The name of each constraint is a unique character identifier.

UpperBound/LowerBound: The upper and lower bounds on a constraint are specified using these variables. If there is no upper bound, a value of 1.0e+30 must be specified for UpperBound. Similarly, a value of -1.0e+30 should be used for LowerBound when there is no lower bound.

Command: The definition of each constraint provides interface to  $LS-DYNA^{\circledcirc}$ databases. The data extraction from both *binout* and *d3plot* databases are supported.

# **1.3.9. lst\_DynWeight**

The dynamic weighing of a load case is specified in the following data structure:

```
struct lst_DynWeight {
     Char * ConstraintName;
     Float Scale;
     Float Offset;
```
}

ConstraintName: The name of the constraint.

Scale: The scaling of the constraint value.

Offset: The offset to be added to the constraint value.

#### **1.3.10. lst\_DoEData**

This data structure contains the multi-point information.

```
struct lst DoEDatat {
     Int UseDoE;
     Int DesignStrategy;
     Int Freq;
     Float TimeConstant;
     Int MultiPointStrategy;
     Int NumPoint;
     Char * PartSubregionSize;
     Char * WeigthRatioSubRegionSize;
```
}

UseDoE: This parameter indicates whether to use the multi-point scheme. A value of zero indicates not to use it.

DesignStrategy: This parameter indicates which design strategy to use.

Freq: This parameter indicates whether how often to compute the derivatives.

TimeConstant: This parameter is a time constant for the filter of the derivatives over multiple iterations.

MultiPointStrategy: This parameter indicate how to select the points.

NumPoint: The number of points in the multi-point strategy.

PartSubregionSize: This parameter indicates the computation of the move limits on the part mass fractions.

WeightRatioSubregionSize: This parameter indicates the computation of the move limits on the load case weight ratios.

#### **1.3.11. lst\_JobInfo**

This data structure contains the LS-DYNA® job distribution information. Create and set this data structure to change the default of running  $LS-DYNA^@$  locally as a single process.

```
struct lst_JobInfo {
     Int NumProc;
     Int Queuer;
     Char ** EnvVarList;
}
```
NumProc: This parameter indicates the number of processes to be run simultaneously. A value of zero indicates all processes would be run simultaneously.

Queuer: This parameter is used to indicate the queuing system. Different options are tabulated below.

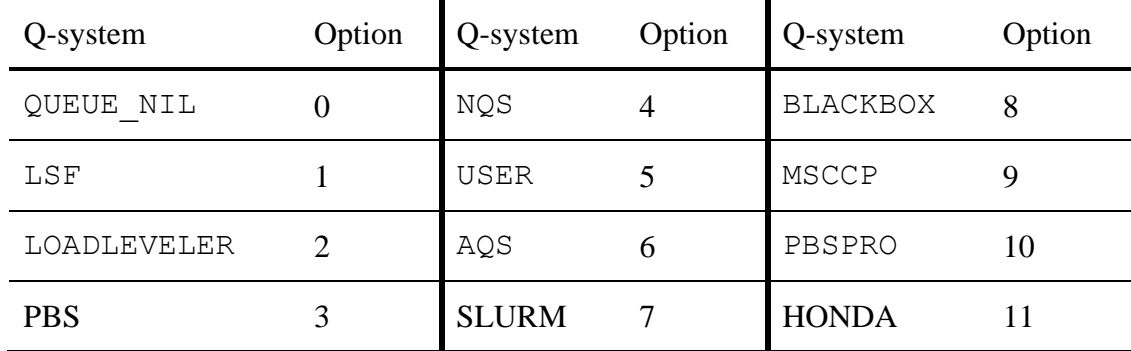

By default, no queuing system would be used.

EnvVarList: These parameters are passed to the remote machine by the queuing system. The lst JobInfoAddEnvVar command is used to set the values.

# **1.4. Interactions with the Data Structures**

To specify the input data, the user needs to communicate with the program data structures. These data structures are accessed by the user *via* a script that follows the syntax of C programming language. So the user needs to first define the data structure and then populate the input data.

#### **1.4.1. Definition**

Each script must include the following command to access necessary data-structures.

```
lst Root *root = lst RootNew();
```
The root data structure encapsulates both problem and method data and therefore always needs to be accessed.

#### **1.4.2. Initialization**

During initialization, the user provides the necessary input data.

# **Adding Case Data**

The solver information is added to the problem data using the lst ProblemAddCase function, defined as follows:

```
lst ProblemAddCase( lst Problem, Char *CaseName, Char
*SolverCmd, Char * InputFileName", Int analysisType, 
Float Weight );
```
The last two arguments *analysisType*, and *weight* are optional. If not specified then the program will determine whether it is a non-linear analysis and set the weight to 1.0.

Example: Add two load cases

- 1. This load case uses a queuing system for a nonlinear structural problem lst\_ProblemAddCase( root->Problem, "LEFT\_LOAD", "submit\_pbs", "MyInputL.k", 2, 0.5);
- 2. Second load case uses a standalone DYNA program for a linear structural problem lst\_ProblemAddCase( root->Problem, "RIGHT\_LOAD","ls971\_single", "MyInputR.k", 1, 0.9);

# **Accessing a Specific Case Structure**

The cases are stored in a linked list in the lst Problem structure. Also a pointer to the lst Case structure is returned when it is created. Note that the word case is a reserved word in the C programming language.

```
lst Case * csel = root->Problem->CaseList;
lst Case * cse2 = root->Problem->CaseList->Next;lst Case * cse4 = cse1->Next->Next->Next;lst Case * cse = lst ProblemAddCase( root->Problem,
"RIGHT LOAD", "ls971 single", "MyInputR.k", 2, 1);
```
#### **Adding Constraints**

A user can add constraints to each case using the following command:

```
lst CaseAddConstraint ( struct lst Case* cse, Char *
constraintName, Float UpperBound, Float LowerBound, Char 
*constraintCommand );
```
Example: Adding two constraints to a case

```
1. Adding a displacement constraint: 
  Maximum resultant displacement of part defined by id=101 should be less than 7.25
units
lst_CaseAddConstraint (root->Problem->CaseList, "gDisp", 7.25, 
-1.0e+30, "D3PlotResponse -pids 101 -res type ndv -cmp
result displacement -select MAX -start time 0.00");
2. Adding a force constraint: 
  Maximum y-force on the master side of the interface defined by id=9 should be 
smaller than 2.0e5 units.
lst_CaseAddConstraint (root->Problem->CaseList, "rForce", 
2.0e5, -1.0e+30, "BinoutResponse –res_type RCForc –cmp y_force 
-id 9 -side MASTER -select MAX -start time 0.00";
```
It is recommended to obtain the command definition using the GUI. The LS-OPT manual can also be consulted on how to create the string.

#### **Adding dynamic weighing of the load cases**

A user can add constraints to each case using the following command:

```
struct * lst DynWeight lst CaseAddDynWeight ( struct
lst Case* cse, Char * constraintName, Float Scale, Float
Offset ) ;
```
Example: Adding dynamic weighing to a case

```
root->Problem->CaseWeighing = 2;
lst CaseAddDynWeight ( aCase, "gDisp", 1.0, 0.0 );
```
#### **Adding Part Data**

A user can add parts to the problem using the following command:

```
struct lst Part * lst ProblemAddPart( struct lst Problem
*prob, Int partId, Float massFracB, Double minx, Double 
proxTol );
```
with the items in the command as explained for the part structure. The last two arguments (the minimum variable value and the neighbor radius) are optional.

```
Example: Adding a part 
struct lst Part * prt = lst ProblemAddPart( root->Problem, 102,
0.3 ) ;
```
#### **Accessing a Part**

The parts are stored in a linked list in the lst Problem structure. In addition, a pointer to the lst Part structure is returned when it is created.

```
lst Part * part1 = root->Problem->PartList;
lst Part * part2 = root->Problem->PartList->Next;
lst Part * part4 = part1->Next->Next->Next;
lst Part * prt = lst ProblemAddPart( root->Problem, 101,
0.3 );
```
#### **Adding Surface Data**

A user can add surfaces to the problem using the following command:

struct lst Surface \* lst ProblemAddSurface ( struct lst Problem \*prob, Int segmentId, Int objective, Float

```
varMoveMax, Double proxTol, Double targetField, Double 
relativeMeshDepth );
```
with the items in the command as explained for the Surface structure. The last four arguments (the minimum variable value, the neighbor radius, the target value, and meshing depth) are optional.

```
Example: Adding a shape 
struct lst Surface * srf = lst ProblemAddSurface ( root-
>Problem, 102, 4, 10., 0.3, 200e6 );
```
#### **Accessing a Surface**

The surfaces are stored in a linked list in the 1st Problem structure. In addition, a pointer to the lst Surface structure is returned when it is created.

```
lst Surface * surface1 = root->Problem->SurfaceList;
lst Surface * surface2 = root->Problem->SurfaceList-
>Next;
lst Surface * surface4 = surface1->Next->Next->Next;
lst Surface * prt = lst ProblemAddSurface( root-
>Problem, 101, 1 );
```
# **Adding Geometry Data**

Add geometry constraints to the part using the following commands:

```
struct lst Geometry *
lst PartAddGeometryExtrusionDir( struct lst Part *, Char
* name, Int dir, Int CID );
struct lst Geometry * lst PartAddGeometryExtrusionSetDir(
struct lst_Part *, Char<sup>-*</sup> name, Int set, Int dir, Int
CID );
struct lst Geometry * lst PartAddGeometryExtrusionConn(
struct lst Part *, Char * name, Int set );
struct lst Geometry * lst PartAddGeometrySymmetryXY(
struct lst Part *, Char * name, Int CID );
struct lst Geometry * lst PartAddGeometrySymmetryYZ(
struct lst Part *, Char * name, Int CID );
struct lst Geometry * lst PartAddGeometrySymmetryZX(
struct lst Part \star, Char \star name, Int CID );
struct lst Geometry * lst PartAddGeometry1SideCasting(
struct lst Part *, Char * name, Int dir, Int CID );
struct lst Geometry * lst PartAddGeometry2SideCasting(
struct lst Part *, Char * name, Int dir, Int CID );
```
Add geometry constraints to the surface using the following commands:

```
struct lst Geometry *
lst SurfaceAddGeometryExtrusionDir( struct lst Surface *,
Char * name, Int dir, Int CID );
struct lst Geometry * lst SurfaceAddGeometrySymmetryXY(
struct lst Surface *, Char * name, Int CID );
struct lst Geometry * lst SurfaceAddGeometrySymmetryYZ(
struct lst Surface *, Char * name, Int CID );
struct lst_Geometry * lst SurfaceAddGeometrySymmetryZX(
struct lst Surface *, Char * name, Int CID );
struct lst Geometry *
lst SurfaceAddGeometryNewEdgeAuto( struct lst Surface *,
Char * name, Float width );
struct lst Geometry *
lst SurfaceAddGeometryNewEdge( struct lst Surface *, Char
* name, Int nodeSetID, Float width );
```
#### **Adding Job Distribution Data**

Details about running the simulation job for each case can be added by creating a JobInfo structure and using lst\_CaseSetJobInfo function. The syntax is as follows.

```
lst JobInfo * ji = lst JobInfoNew();
\existsi->NumProc = 1;
\text{ii}->Oueuer = 3;
lst CaseSetJobInfo( aCase, ji );
```
For jobs submitted using a queuing system, the values of the environment variables can be set on the remote system, if required, using the lst\_JobInfoAddEnvVar command. The command has the following syntax:

```
lst JobInfoAddEnvVar( struct JobInfo* ji, char *
variableName, char * value );
lst JobInfoDeleteEnvVar ( struct JobInfo* ji, char *
variableName );
```
Example: Adding simulation information to the two cases

```
1. Adding JobInfo to the case LEFT_LOAD that uses PBS queuing system,
      lst JobInfo * ji = lst JobInfoNew();
      \existsi->NumProc = 0;
      \exists i->Queuer = 3;
      lst JobInfoAddEnvVar( ji, "LS_NUM_ABC", "5");
     lst \overline{CaseSetJobInfo( left load case, 1i)};
2. Adding JobInfo to the case RIGHT_LOAD that does not use any queuing system, 
      lst JobInfo * ji = lst JobInfoNew();
      \existsi->NumProc = 1;
     ji->Queuer = 0;lst CaseSetJobInfo( right load case, ji );
```
#### **Specifying Optimization Method Parameters**

Once the root data structure is obtained, the data in Method data structure can be directly manipulated.

1. Specify the maximum number of iterations

 $root$ ->Method->NumIter = Int;

2. Provide convergence tolerance

root->Method->ConvTol = Float;

3. To specify proximity tolerance use

 $root$ ->Method->ProxTol =  $Float;$ 

#### **1.4.3. Execution Functions**

#### **Saving the Project Data**

The program save the project input data in form of a XML database.

```
lst RootWriteDb( root );
```
A default filename of "lst\_project.lstasc" is used, but you may specify the filename.

```
lst RootWriteDb(root, "filename.xml" );
```
#### **Reading the Project Data**

The project input data can be read from disk as:

lst Root \*root = lst RootReadDb();

A default filename of "lst\_project.lstasc" is used, but you may also specify the filename.

```
lst Root *root = lst RootReadDb( "filename.xml" );
```
#### **Create Topology**

Following command computes the topology:

lst CreateTopology(root);

The status of each simulation can optionally be reported every "Interval" seconds as shown in the following command:

lst CreateTopology(root, Interval);

#### **Cleaning the directory**

The files created in the directory can be removed:

lst CleanDir("databaseFileName.lstasc");

The filename was specified in this case; if omitted, the default of "lst project.lstasc" will be used. All of the files created for the analysis, except the database, will be removed.

# **1.5. Accessing Results**

These commands access the LS-TaSC database and the LS-DYNA® binout database using the LSDA (LSTC Data Archival) interface. Read this section together with the LSDA documentation available from the LSTC ftp site.

**Open a database**

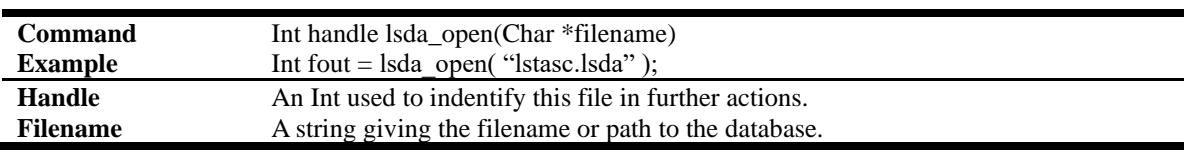

**Close a database**

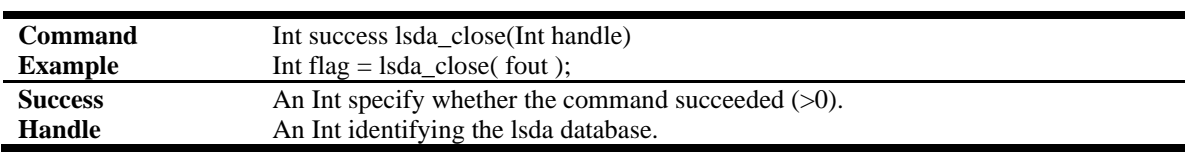

#### **Change to a database directory**

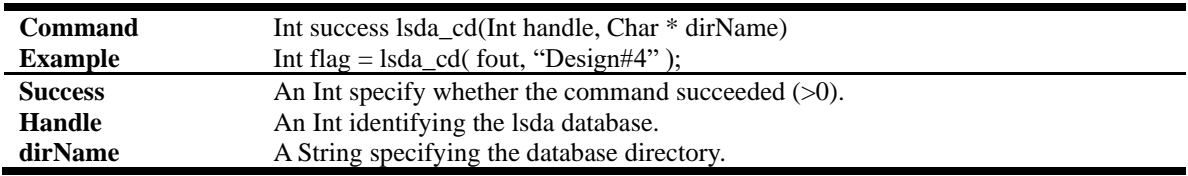

#### **Get the current directory in a database**

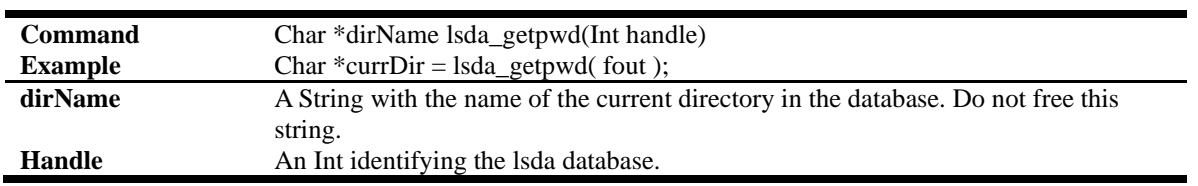

#### **Print the content of the current directory**

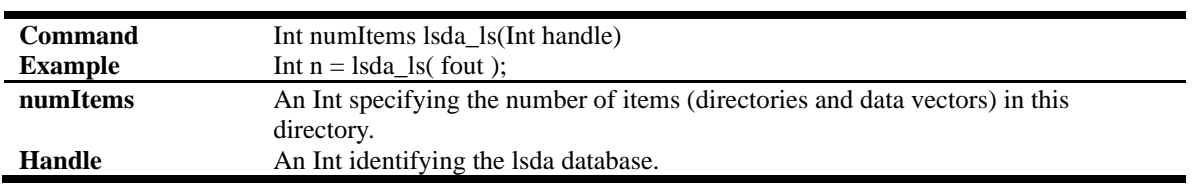

#### **Get Integer data**

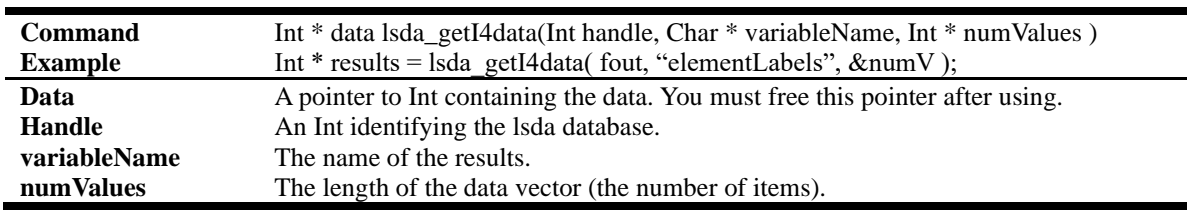

**Get Float data**

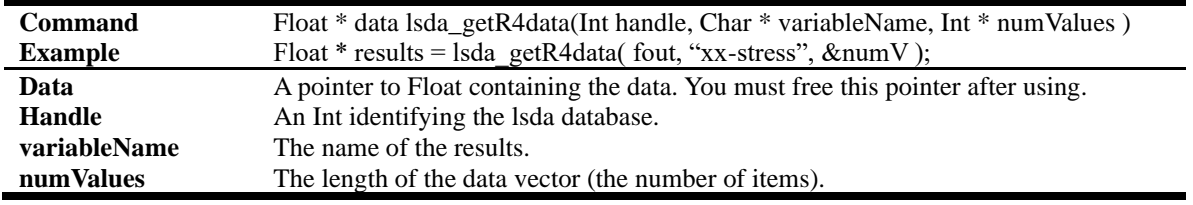

# **1.6. Example Script**

#### **1.6.1. Retrieving a value from the project database**

Retrieving a value from the database is simple: opened the project database and the value is available.

```
lst Root *root = lst RootReadDb();
print( "Existing number of iterations: ", root->Method-
>NumIter );
```
#### **1.6.2. Restart for an additional iteration**

Requiring four lines of code, this is slightly more complex than the previous example.

```
lst Root *root = lst RootReadDb();
root->Method->NumIter = root->Method->NumIter + 1;
lst RootWriteDb( root );
lst CreateTopology(root);
```
#### <span id="page-22-0"></span>**1.6.3. Adding a geometry definition using a script from the GUI**

This example adds a specialized extrusion definition to a database opened in the GUI. The script is submitted from the GUI and the script therefore uses the database that is already open. The extrusion definition is added to the first design part in the database.

```
lst Root *root = quiroot1;lst Part *part = root->Problem->PartList;
// part = part->Next; // if needed follow linked list to 
correct part
if( part ) {
    printf( "Adding geom def to part d\n\cdot", part->ID );
    lst PartAddGeometryExtrusionSetDir( part, "Extrusion
with dir specified", 1, 1, 0 );
} else {
    printf( "Part not found\n" );
}
```
#### **1.6.4. Creating a topology database**

The example performs topology optimization of a single load case problem using extrusion mode.

```
lst Root *root = lst RootNew();
lst Case *cse = lst ProblemAddCase( root->Problem,
"TOPLOAD", "/data1/tushar/submit_pbs", "small_example.k", 
2, 1);lst JobInfo *ji = lst JobInfoNew();
\existsi->NumProc = 0;
ji->Queuer = 3;
lst CaseSetJobInfo( cse, ji );
lst Part *prt = lst ProblemAddPart( root->Problem, 103,
0.3 );
lst PartAddGeometryExtrusionConn( prt, "Extr", 1 );
lst RootWriteDb( root );
```
#### **1.6.5. Printing the content of the project database**

The following script prints the content of a project XML database.

```
define:
int Print JobInfo( lst JobInfo *jInfo, char * whitespace )
{
int i;
print( whitespace, "*** JobInfo ***\n" );
print( whitespace, "\tNumProc\t\t", jInfo->NumProc, "\n" );
print( whitespace, "\tQueuer\t\t", jInfo->Queuer, "\n" );
 if( jInfo->EnvVarList ) {
     i = 0; while( jInfo->EnvVarList[i] ) { 
          print( whitespace, "\tEnvVar\t\t", jInfo->EnvVarList[i], "\n" 
);
        i = i+1; }
 }
}
define:
int Print Case( lst Case *cse, char * whitespace )
{
```

```
struct lst JobInfo *jInf;
     print( whitespace, "*** Case ***\n" );
    print( whitespace, "\tName\t\t\"", cse->Name, "\"\n" );
    print( whitespace, "\tSolverCommand\t\"", cse->SolverCommand, 
"\w\wedge"\wedge");
    print( whitespace, "\tInputFile\t\"", cse->InputFile, "\"\n" );
    print( whitespace, "\tWeight\t\t", cse->Weight, "\n" );
     print( whitespace, "\tAnalysisType\t", cse->AnalysisType, "\n" );
     jInf = cse->JobInfo;
    Print JobInfo( jInf, "\t\t" );
}
define:
int Print Geom( lst Geometry *geom, char * whitespace )
{
    print( whitespace, "*** Geometry ***\n" );
    print( whitespace, "\tName \t\t", geom->Name, "\n" );
    print( whitespace, "\tType \t\t", geom->Type, "\n" );
     print( whitespace, "\tCID \t\t", geom->CID, "\n" );
     print( whitespace, "\tExtructionDir\t\t", geom->ExtructionDir, "\n" 
);
     print( whitespace, "\tMirrorPlane\t\t", geom->MirrorPlane, "\n" );
}
define:
int Print Part( lst Part *prt, char * whitespace )
{
struct lst Geometry *geom;
    print( whitespace, "*** Part ***\n" );
    print( whitespace, "\tID \t\t", prt->ID, "\n" );
    print( whitespace, "\tMassFraction\t", prt->MassFraction, "\n" );
     print( whitespace, "\tMinVarValue\t", prt->MinVarValue, "\n" );
     print( whitespace, "\tProxTol\t\t", prt->ProxTol, "\n" );
    geom = prt->GeometryList;
    while( geom ) {
        Print_Geom( geom, "\t\t" );
         geom = geom->Next;
     }
}
```

```
25
```

```
define:
int Print Problem( lst Problem *prob, char * whitespace )
{
struct lst Case *cse;
struct lst Part *prt;
    print( whitespace, "*** Problem ***\n" );
     print( whitespace, "\tDescription\t\t", prob->Description, "\n" );
   print( whitespace, "\tNumCase\t\t\t", prob->NumCase, "\n" );
     print( whitespace, "\tNumPart\t\t\t", prob->NumPart, "\n" );
    cse = prob->CaseList;
    while( cse ) {
       Print Case( cse, "\t" );
        cse = cse->Next;
     }
    prt = prob->PartList;
     while( prt ) {
       Print Part( prt, "\t" );
        prt = prt->Next;
     }
}
define:
int Print Method( lst Method *meth, char * whitespace )
{
   print( whitespace, "*** Method ***\n" );
     print( whitespace, "\tNumIter\t\t\t", meth->NumIter, "\n" );
    print( whitespace, "\tConvTol\t\t\t", meth->ConvTol, "\n" );
     print( whitespace, "\tNumDiscreteLevels\t", meth-
>NumDiscreteLevels, "\n" );
    print( whitespace, "\tDebugGeomDef\t\t", meth->DebugGeomDef, "\n" 
);
}
/*********************** PROGRAM TO PRINT LST DATABASE 
**********************/
struct lst Root *root;
struct lst Problem *prob;
struct lst Method *meth;
root = 1st RootReadDb( );
prob = root->Problem;
```

```
Print Problem( prob, "" );
meth = root->Method;
Print Method( meth, "" );
```
#### **1.6.6. Printing the content of the results database**

```
Int flag, numV, iter = 1;
Char dirName[1024];
Float *data, *aveChng;
print( "\"ItNum\",\"Mass Redistribution\"\n" );
Int handle = lsda_open( "lst.binout" );
lsda_cd( handle, "/" );
sprintf( dirName, "/design#%d", iter );
while ( lsda_cd ( handle, dirName ) == 1 ) {
  aveChng = lsda getR8data( handle, "Mass Redistribution", &numV );
 print( iter, ", ", aveChng[0], "\n");
   iter = iter+1;
   sprintf( dirName, "/design#%d", iter );
  free( aveChng );
}
lsda close( handle );
```